Versioning GIT - GitLab

H. Djerroud

LIASD - Université Paris 8

[Introduction](#page-2-0) Méthodes de développement [GIT](#page-10-0) [GitLab](#page-27-0)

## Support de cours

Compte UFR : première connexion

- Login : [première lettre du prénom][Nom] en minuscules
- Mot de passe : Numéro d'étudiant

Moodle

- Nom Cours : Logiciels Libres
- **•** Clé moodle : LOGLIB
- Cours GIT (temporaire)

[Introduction](#page-2-0) Méthodes de développement [GIT](#page-10-0) [GitLab](#page-27-0) [Plan de cours](#page-2-0) Introduction à systèmes de Versioning

#### <span id="page-2-0"></span>Plan de cours

- Introduction aux systèmes de Versioning
- · Introduction aux méthodes de développement
- Git
- **o** GitLab

[Introduction](#page-2-0) Méthodes de développement [GIT](#page-10-0) [GitLab](#page-27-0)

[Plan de cours](#page-2-0) Introduction à systèmes de Versioning

## <span id="page-3-0"></span>Outils de versioning à quoi ça sert?

- Faire des sauvegardes en cours de développement
- **•** Revenir en arrière en cas de besoin
- **•** Travailler à plusieurs sur le même code
- **•** Garder une trace des actions effectuées
- Travailler sur plusieurs fonctionnalités en même temps
- Une façon d'organiser le travail

Plus loin

- Tester automatiquement le code source lorsque un développeur rajoute du code
- Re-générer l'application lorsque un développeur rajoute du code

[Introduction](#page-2-0) Méthodes de développement [GIT](#page-10-0) [GitLab](#page-27-0) [Plan de cours](#page-2-0) Introduction à systèmes de Versioning

# **Historique**

- CVS (Concurrent Versions System)
- SVN (Subversion)
- **•** Mercurial
- Monotone (MTN)
- Git

[Introduction](#page-2-0) Méthodes de développement [GIT](#page-10-0) [GitLab](#page-27-0) Cycle itératif et incrémental

<span id="page-5-0"></span>Méthode itérative et incrémentale et système de versioning

#### • Cycle itératif et incrémental

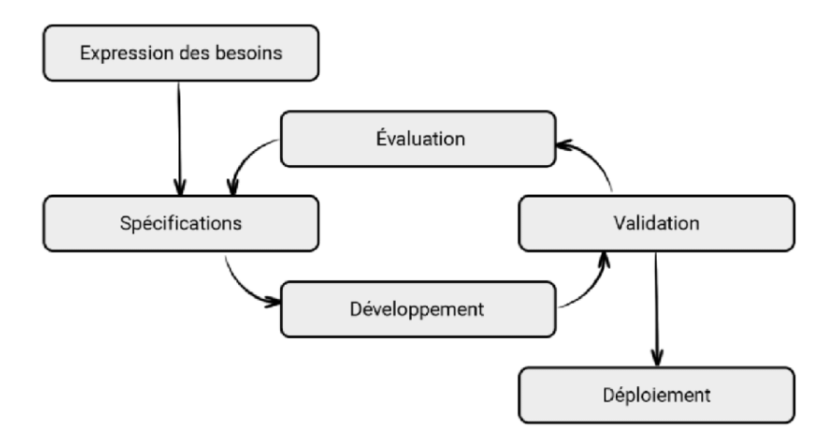

[Introduction](#page-2-0) Méthodes de développement [GIT](#page-10-0) [GitLab](#page-27-0)

Cycle itératif et incrémental

### Lexique dans un framework agile

- Features (fonctionnalités)
- User story : explication d'une fonctionnalité logicielle décrite du point de vue de l'utilisateur final
- Epic (User Story non affinée)
- Backlog : une liste de story priorisées
- Kanban

[Introduction](#page-2-0) Méthodes de développement [GitLab](#page-27-0)

[Kanban](#page-7-0)

### <span id="page-7-0"></span>Kanban

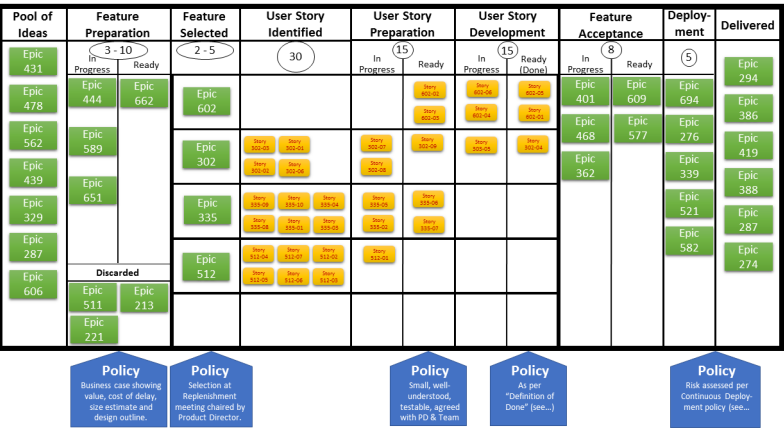

[Introduction](#page-2-0) Méthodes de développement [GIT](#page-10-0)

[Kanban](#page-7-0)

[GitLab](#page-27-0)

## Kanban peut prendre plusieurs formes

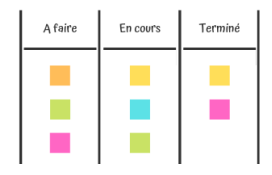

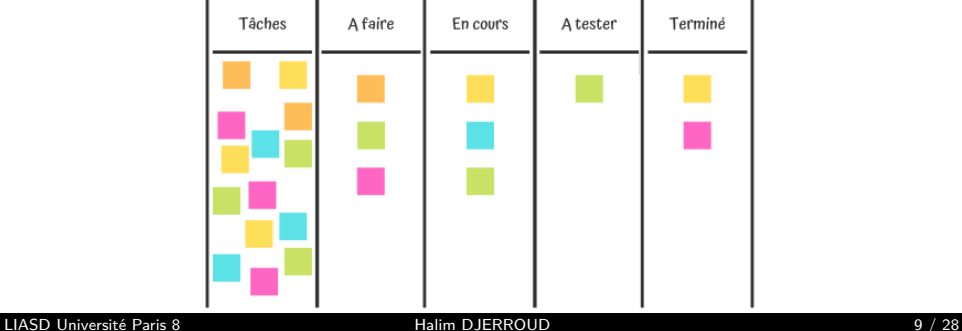

[Introduction](#page-2-0) Méthodes de développement [GIT](#page-10-0) [GitLab](#page-27-0) Cycle itératif et incrémental [Kanban](#page-7-0)

#### WeKan : Demo

Depuis les postes fixes : Connectez vous au :

<https://wekan-pedago.bocal.cs.univ-paris8.fr>

- $\bullet$  Méthode d'authentification : LDAP
- Login / password : identifiants de votre compte UFR

# <span id="page-10-0"></span>GIT : Configuration

Configuration globale (˜/.gitconfig) :

\$git config --global user.name "Prénom Nom" \$git config --global user.email "monemail@univ-paris8.fr"

• Configuration locale  $(.git/config)$ :

\$git config user.name "Prénom Nom" \$git config user.email "monemail@univ-paris8.fr"

# <span id="page-11-0"></span>GIT : Créer un dépot

• From scratch :

\$git init

O Depuis un dépôt existant :

\$git clone https://github.com/hdd-robot/fg\_saitek.git

OU

\$git clone git@github.com:hdd-robot/fg\_saitek.git

# Git : Cycle de vie d'un fichier

**Non suivi :** fichier qui n'est pas ou plus géré par Git

**Non modifié :** fichier sauvegardé dans la version courante dans la base de données du dépôt

**Modifié :** fichier ayant subi des modifications depuis la dernière fois qu'il a été soumis

Indexé : fichier modifié, sauf qu'il sera pris en compte lors de la prochaine soumission (commit)

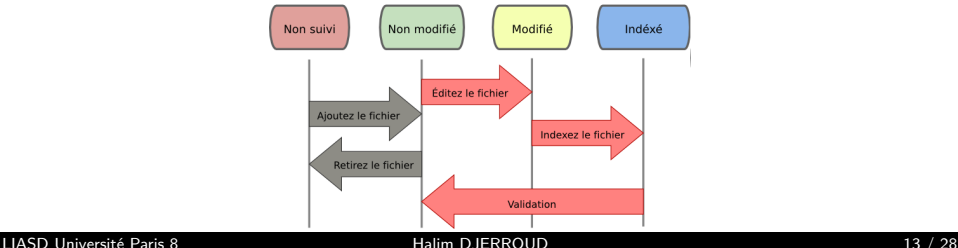

## Git : Vérifier l'état des fichiers

\$git status

La commande git status affiche l'état du répertoire de travail et de la zone de transit.

#### Git : Indexer un fichier

```
$git add NOM_FICHIER
```
\$git add -A ou \$git add .

Indexer l'ajout ou les modifications d'un fichier avant le commit des modifications

[Introduction](#page-2-0) Méthodes de développement **[GIT](#page-10-0)** [GitLab](#page-27-0) [Configuration](#page-10-0)

[Les commandes de base](#page-11-0) Les dépôts distants [Les branches](#page-21-0)

# Git : Enregistrer les modifications (COMMIT)

\$git commit -m "Mon Message de commit"

\$git commit # ouverture automatique d'un editeur

Indexer l'ajout ou les modifications d'un fichier avant le commit des modifications

## Git : Visualiser l'historique des validations

\$git log

Par défaut, git log liste en ordre chronologique inversé les commits réalisés

\$git log --oneline

Affichage sur une seule ligne

\$git log --graph --decorate --oneline

Un affichage plus complet avec les branches

Git : Visualiser une ancienne version

\$git log --oneline

Visualiser la liste des commits

\$git checkout <num commit>

Revenir en mode lecture seul dans ancienne version (commit num commit)

\$git checkout <master>

Revenir à la version courante

## <span id="page-18-0"></span>Git : Utilisation d'un dépôt distant

\$git remote show ou \$git remote -v

Voir les nom des dépôts distant. Le dépôt par défaut depui un clone se nome origin

\$git remote add nom\_remot git@gitlab.bocal.cs.univ-paris8.fr:username/nom\_depot

Ajouter un dépot distant

### Git : Enregistrer des modifications sur un dépôt

#### \$git push origin master

La commande push permet d'envoyer tout les commits effectués qui se trouvent dans le répertoire Git/dépôt (HEAD) de la copie du dépôt local vers le dépôt distant.

Git : Récupérer des modifications d'un dépôt

#### \$git pull

La commande *pull* permet de mettre à jour le dépôt local avec les dernières validations (modifications des fichiers).

#### <span id="page-21-0"></span>Git : Créer des branches

#### \$git branch feature\_x

#### Créer une nouvelle branche nommée feature x

Git : Basculer vers une branche existante

\$git checkout feature\_x

Déplace le pointeur (HEAD) vers la branche feature\_x. Tous les commits sont effectués sur la branche courante.

\$git checkout master

Retourner sur la branche principale master

## Git : Supprimer des branches

#### \$git branch -d feature\_x

Supprimer la branche feature\_x

#### Git : Fusionner des branches

#### \$git merge <branche>

Fusion une autre branche avec la branche active.

#### Attention

Il est possible qu'il y ait des conflits à résoudre lors d'un merge

## Git : Résoudre les conflits de fusion

Lorsque on modifie différemment la même partie du même fichier dans les deux branches qu'on souhaite les fusionner, Git ne sera pas capable de réaliser proprement la fusion

- Aucun commit de fusion n'est créé et le processus est mis en pause.
- Mes conflits doivent être modifiés manuellement en éditant les fichiers indiqués par git :
	- Faire git status qui donne les fichiers n'ayant pas pu être fusionnés (listés en tant que "unmerged").
	- Marquer les conflits comme résolus en faisant la commande git add<fichier> ou git commit -a
	- Après résolution de tous les conflits, soumettre les modifications sous forme d'objet "commit" de fusion avec git commit -m "Mon premier commit" ou git push et terminer ainsi le processus de fusion

#### Workflow avec git

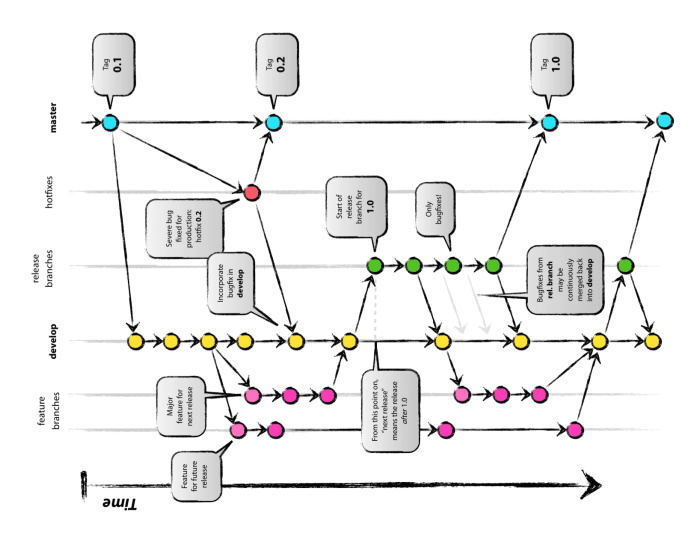

<span id="page-27-0"></span>[Introduction](#page-2-0) Méthodes de développement [GIT](#page-10-0) [GitLab](#page-27-0) Git Lab : Demo

Depuis les postes fixes : Connectez vous au :

<https://gitlab.bocal.cs.univ-paris8.fr>

• Login / password : identifiants de votre compte UFR